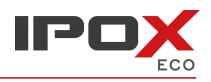

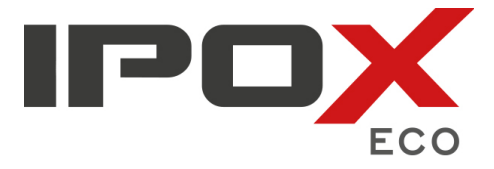

## **Skrócona instrukcja obsługi** Wersja 1.12 5.09.2016

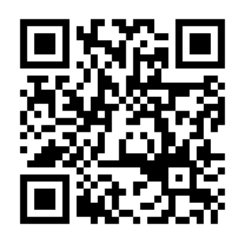

Dziękujemy za zakup kamery megapikselowej marki IPOX. Instrukcja użytkownika znajduje się na płycie CD dołączonej do urządzenia oraz na stronie internetowej [www.ipox.pl](http://www.ipox.pl/)

# **1. Zawartość opakowania**

Przed uruchomieniem kamery należy zapoznać się z zawartością opakowania. Powinny znajdować się w nim następujące elementy:

- kamera
- skrócona instrukcja obsługi
- płyta CD z oprogramowaniem
- klucz imbusowy i śruby mocujące (w zależności od modelu kamery)

#### **2. Złącza**

Każda kamera sieciowa marki IPOX posiada złącza umożliwiające jej zasilenie, podłączenie do sieci czy skomunikowanie urządzeń dodatkowych. Każde z tych złącz zostało odpowiednio oznaczone. Poszczególne modele kamer posiadają różne rodzaje złącz. Ich funkcje są następujące:

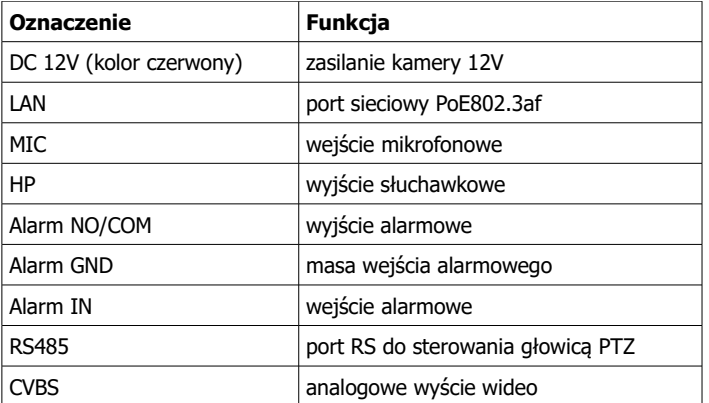

## **3. Podłączenie kamery do sieci**

Po podłączeniu kamery można się z nią połączyć za pomocą przeglądarki. W tym celu należy posłużyć się aplikacją IPOX ECO MANAGER, która znajduje się na płycie CD dołączonej do kamery.

## **Dostęp do kamery poprzez narzędzie IPOX ECO MANAGER**

#### **Krok 1:**

Zainstaluj i uruchom aplikację IPOX ECO MANAGER z płyty cd dołączonej do kamery.

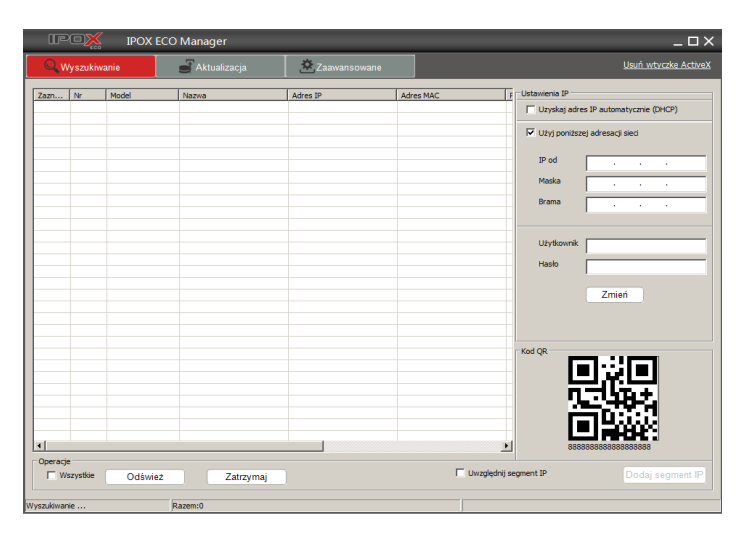

Aplikacja IPOX ECO MANAGER automatycznie przeskanuje sieć LAN w poszukiwaniu kamer marki IPOX ECO. Jeżeli na liście kamer nie wyświetlają się żadne informacje należy sprawdzić połączenia sieciowe oraz zasilanie kamery.

### **Krok 2:**

Kliknij prawym przyciskiem myszy na danej pozycji na liście i wybierz z menu polecenie:

### **Otwórz w przeglądarce**

Przeglądarka otworzy okno z wybranym adresem kamery, automatycznie pobierze kontrolkę ActiveX oraz zainstaluje program do obsługi kamery. Następnie pojawi się okno logowania.

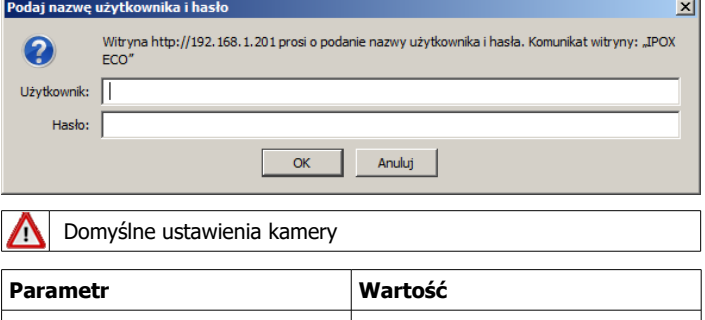

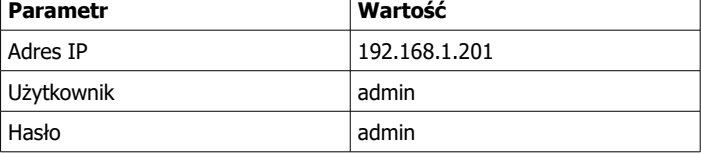

**Adres głównego strumienia RTSP:**  rtsp://192.168.1.201:554/live/main **Adres strumienia dodatkowego RTSP:** rtsp://192.168.1.201:554/live/sub

### **4. Żelazne zasady bezpieczeństwa**

- Zmień domyślne hasło dostępu do kamery
- Jeśli udostępniasz kamerę przez Internet zmień domyślne porty sieciowe: 80, 6036, 554
- Nigdy nie korzystaj z funkcji DMZ by udostępnić kamerę przez Internet